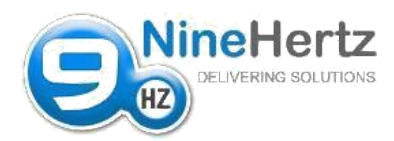

I I AL

# **Website Feature List**

### 1. USER REGISTRATION

1.1Create Account using 1.1.1 Email ID 1.2Account activation Process – Email Sent for Activation

## 2. USER GETTING STARTED

2.1Create Avatars

- 2.2Develop their Network by sending invitation– connecting users
	- 2.2.1 Connect users
	- 2.2.2 Manage connections

2.3Edit Profile

2.4Expertise & Skills

2.5Follow companies

### 3. LOGIN

3.1Login via Email

3.2Login errors to be managed Properly

3.3Email/Password recovery

### **PROFILE**

4.1PROFILE

- 4.1.1 Review Profile
- 4.1.2 Edit profile
- 4.1.3 Send invitation (Accept, decline)
- 4.1.4 User feeds
- 4.1.5 Create company
	- 1. Manage company ( edit descriptions, edit avatars)

#### 4.2MESSAGES

- 4.2.1 Personal Message Box (Inbox, Outbox, Compose, trash, archive)
- 4.2.2 Add attachments (share files, images or documents)

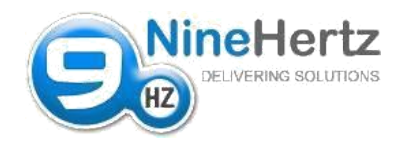

5. SEARCH 5.1Search by company 5.2Search by people

### 6. ADMIN PANEL

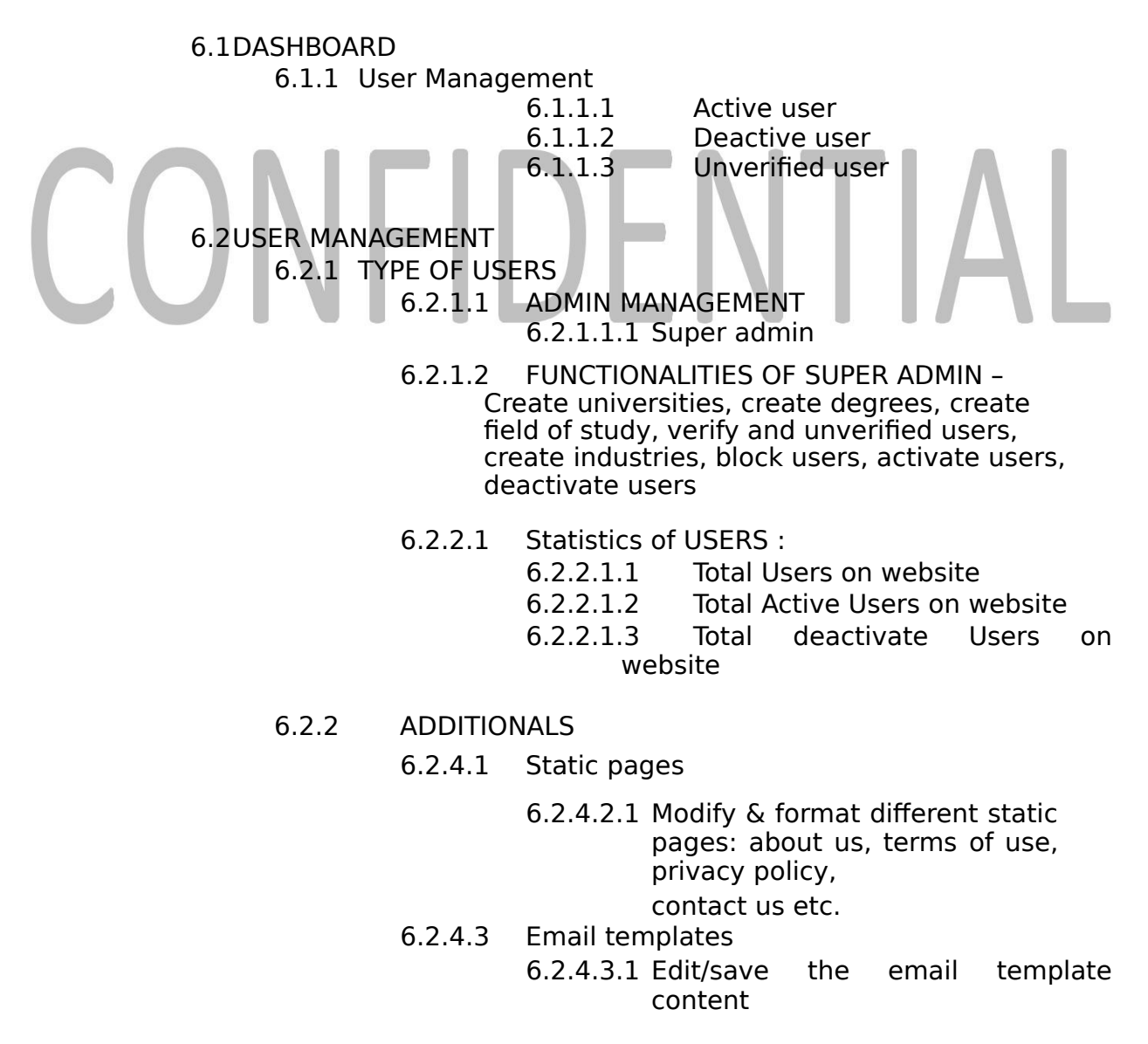

Nine Hertz Confidential **Page** 2